# **Création de votre espace électeur**

### **Du 29 novembre au 06 décembre Je clique 4 fois**

# 24/24 je peux compter sur l'Unsa **Je clique 4 fois**

### **CAPD / CAPN / CTA / CTM**

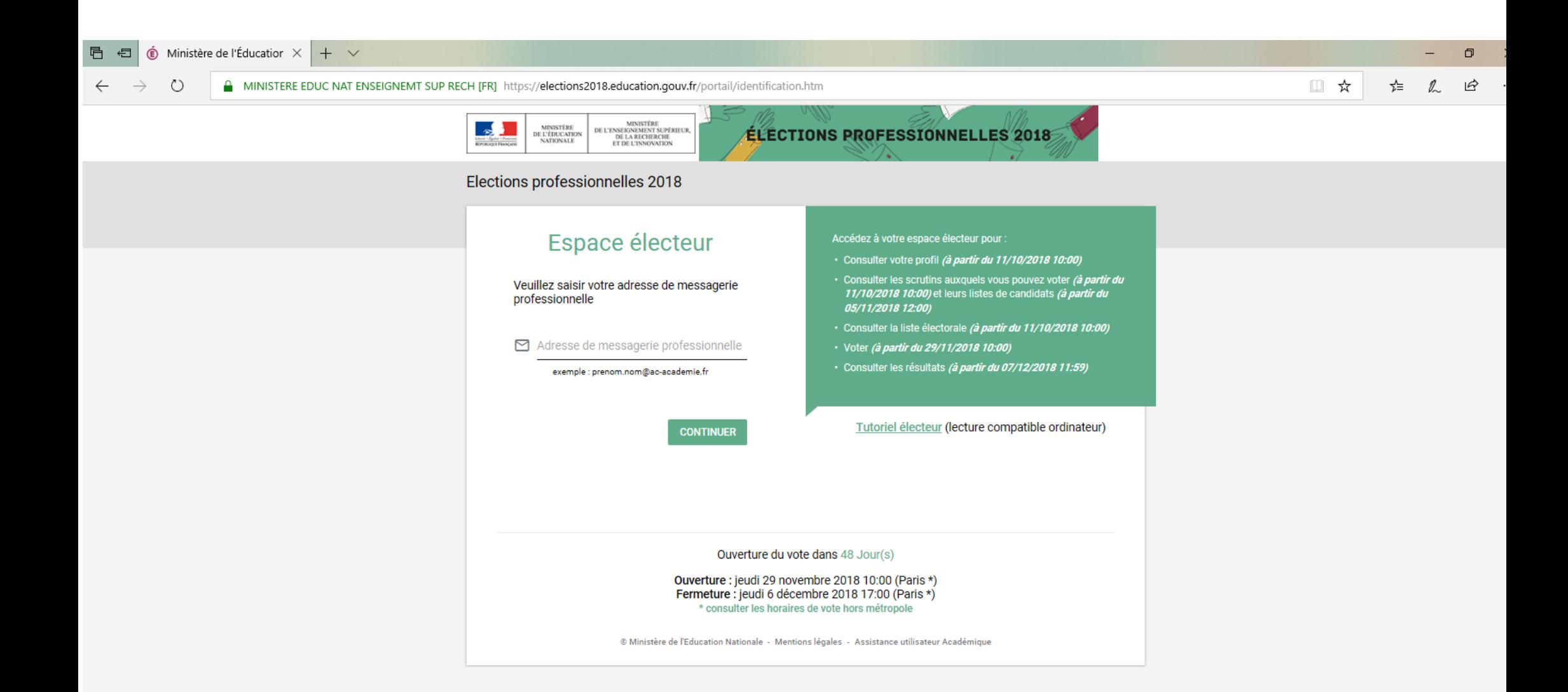

#### **1ère étape: Connectez vous sur le site [elections-](elections2018.education.gouv.fr)[2018.education.gouv.fr](elections2018.education.gouv.fr) et entrez votre adresse académique**

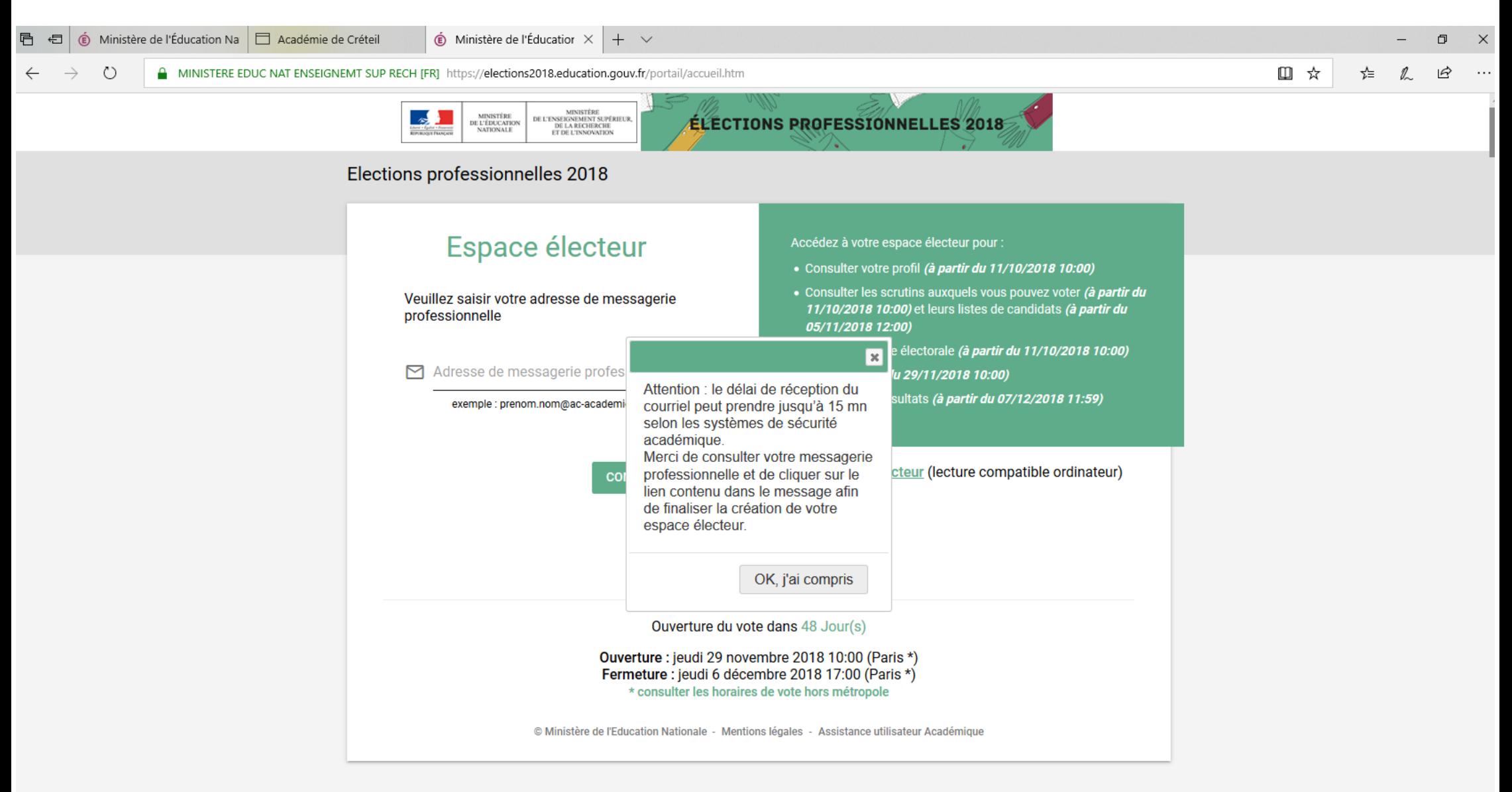

**2ème étape: un message vous indique l'envoi d'un mail de confirmation sur votre boite académique**

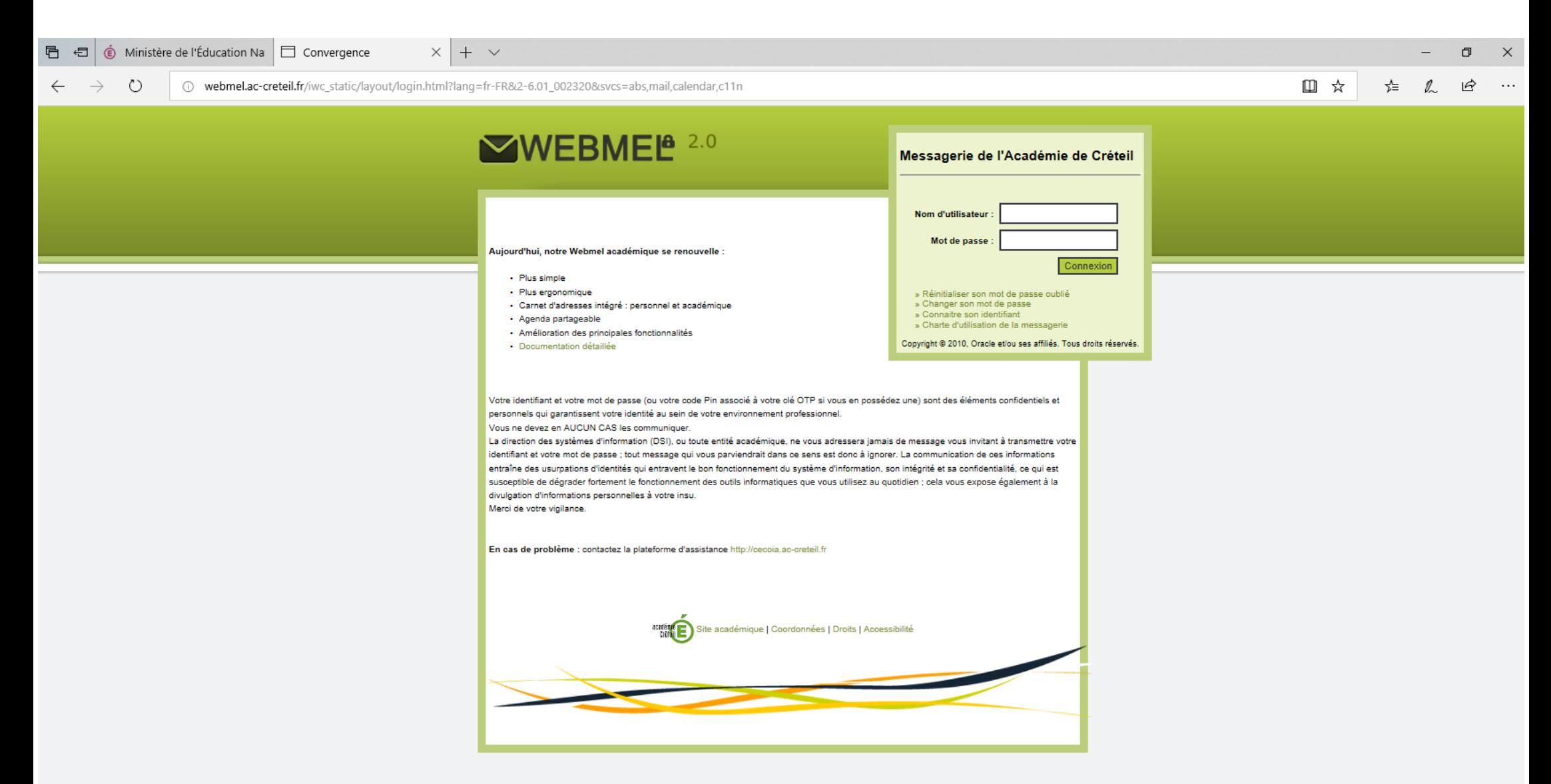

**3ème étape: Connectez vous sur votre boite mail académique en allant sur<webmel.ac-creteil.fr>**

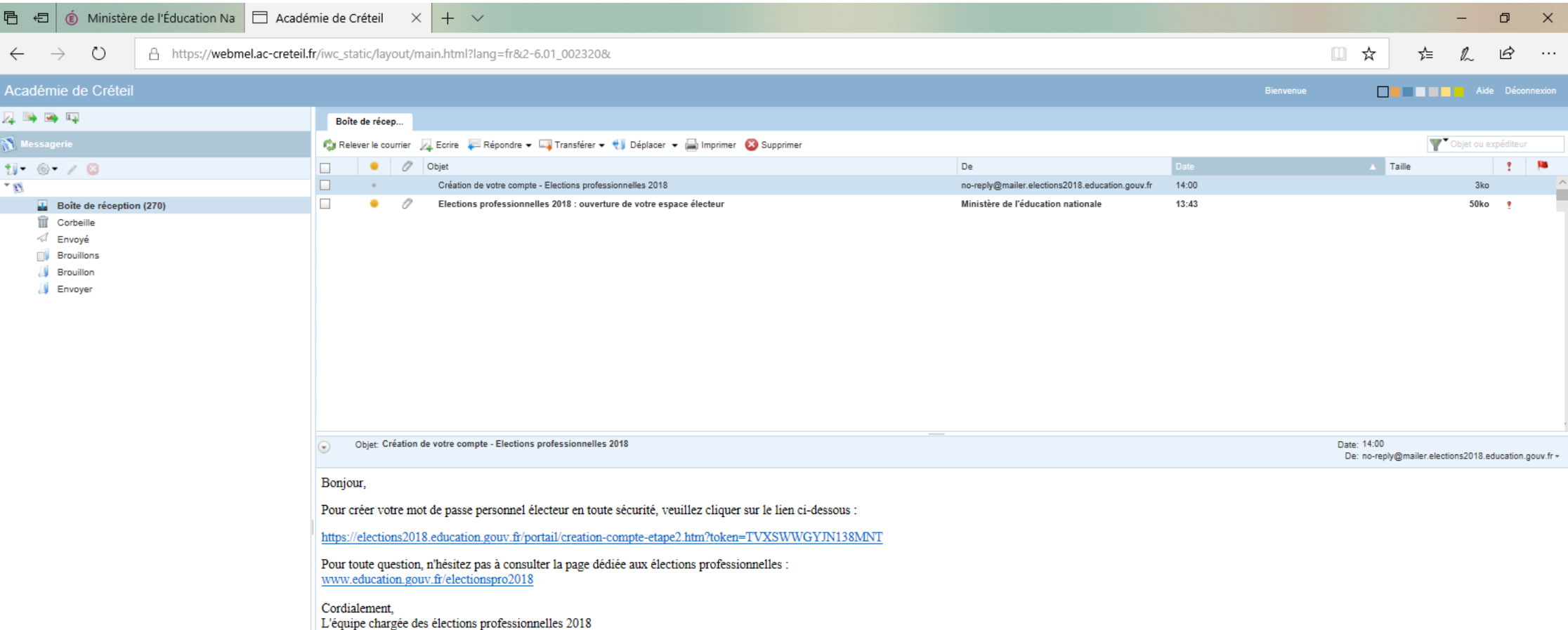

**4ème étape: Connectez vous sur votre boite mail académique et validez votre espace électeur en cliquant sur le lien présent dans le mail** 

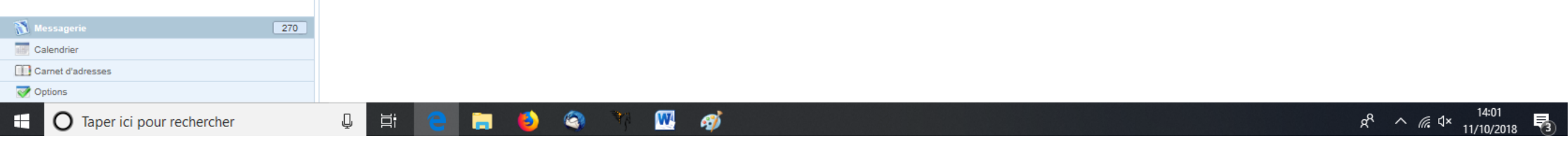

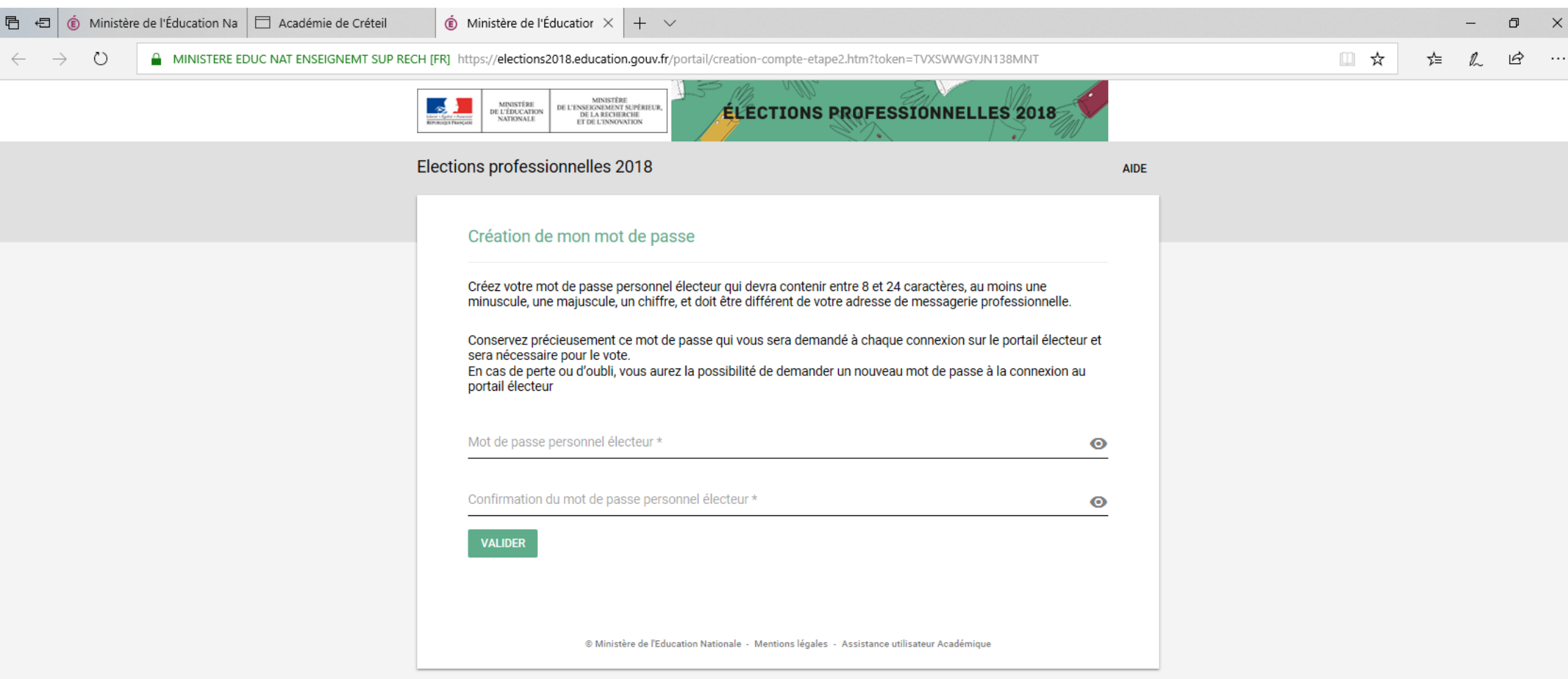

#### **5ème étape: Créez votre mot de passe**

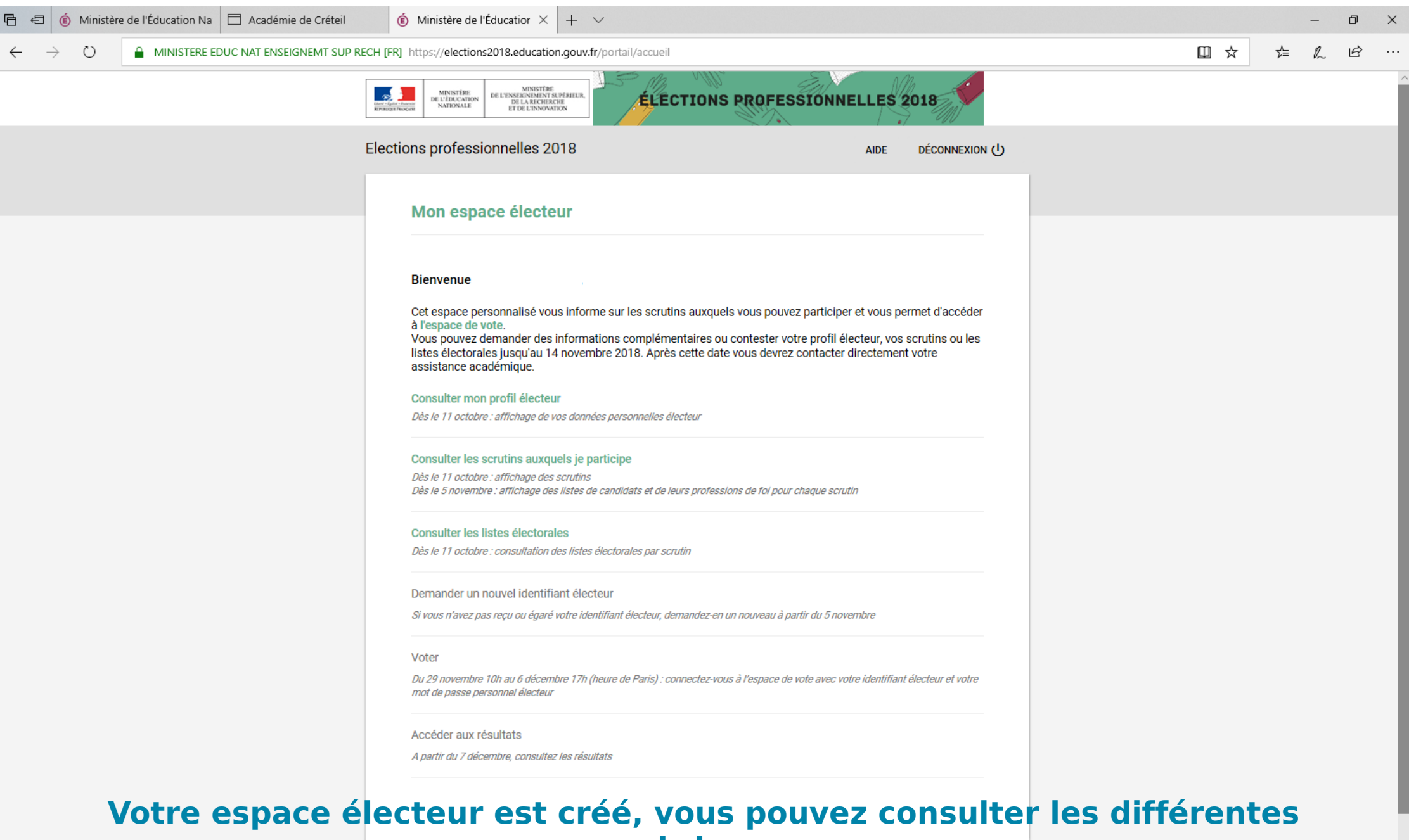

**rubriques**

 $\mathbf{w}$ 

Д